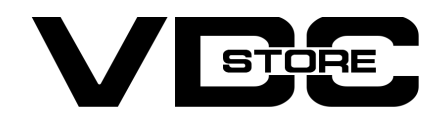

### Product Order History For Magento 2

#### User Guide

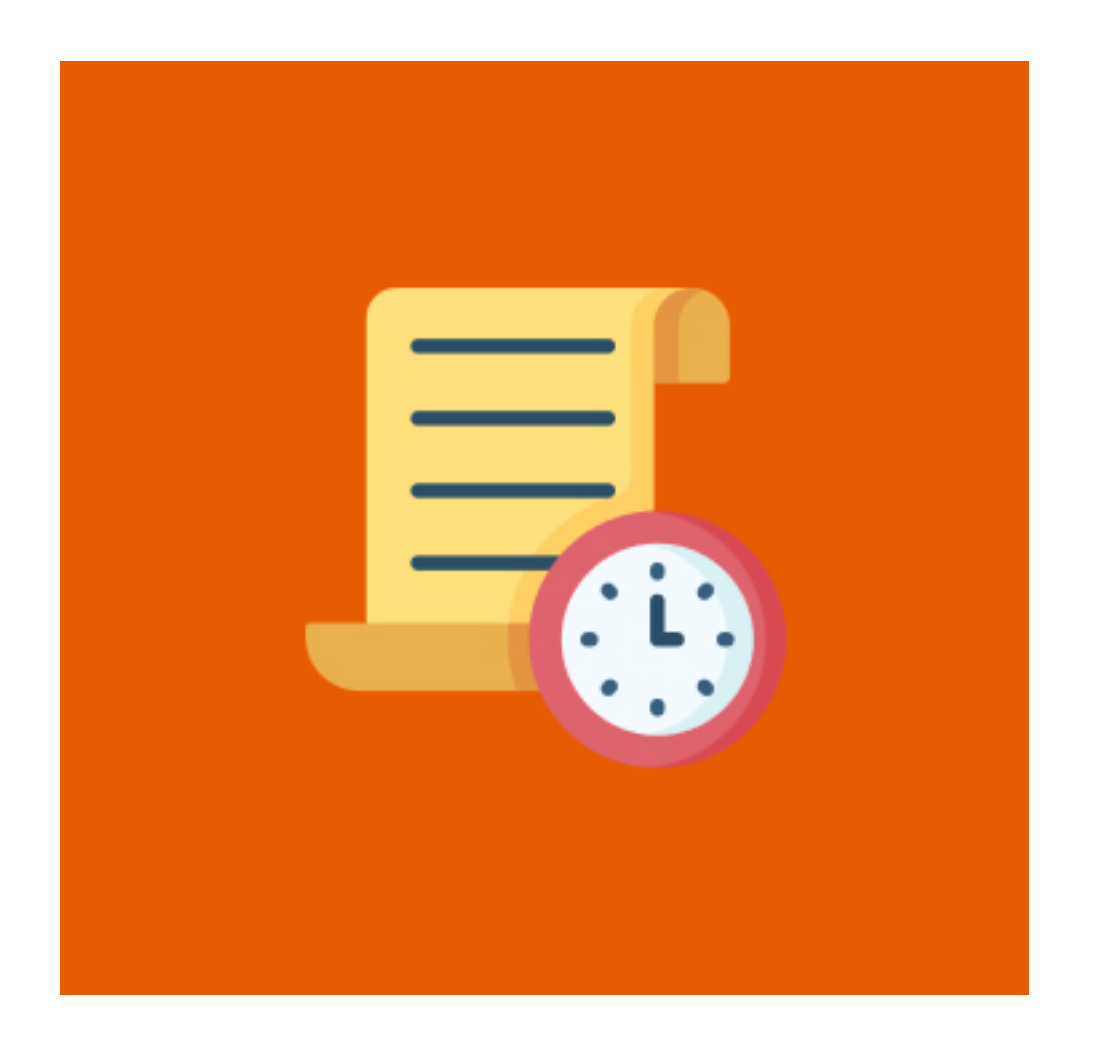

Our Magento 2 Product Order History offers admins to keep a check on the track record of products by viewing their order history. It ameliorates the inventory management of the store by checking the sales of a particular product. This feature also helps with marketing campaigns for specific products depending on sales information. It gives the convenience to Admin to view order details and customer account information from the product order history grid.

### Features

- Enable/ disable extension module by admin
- **Track particular product sales.**
- **O** Check Product performances.
- Ameliorates inventory management.  $\left( \bullet \right)$
- View the whole order history under one tab of the specific product.
- Admin can View each order details and customer account details from

 $\rightarrow$  Configuration Login to the Admin Magento, Stores > Configuration > VDCSTORE> Product Order History

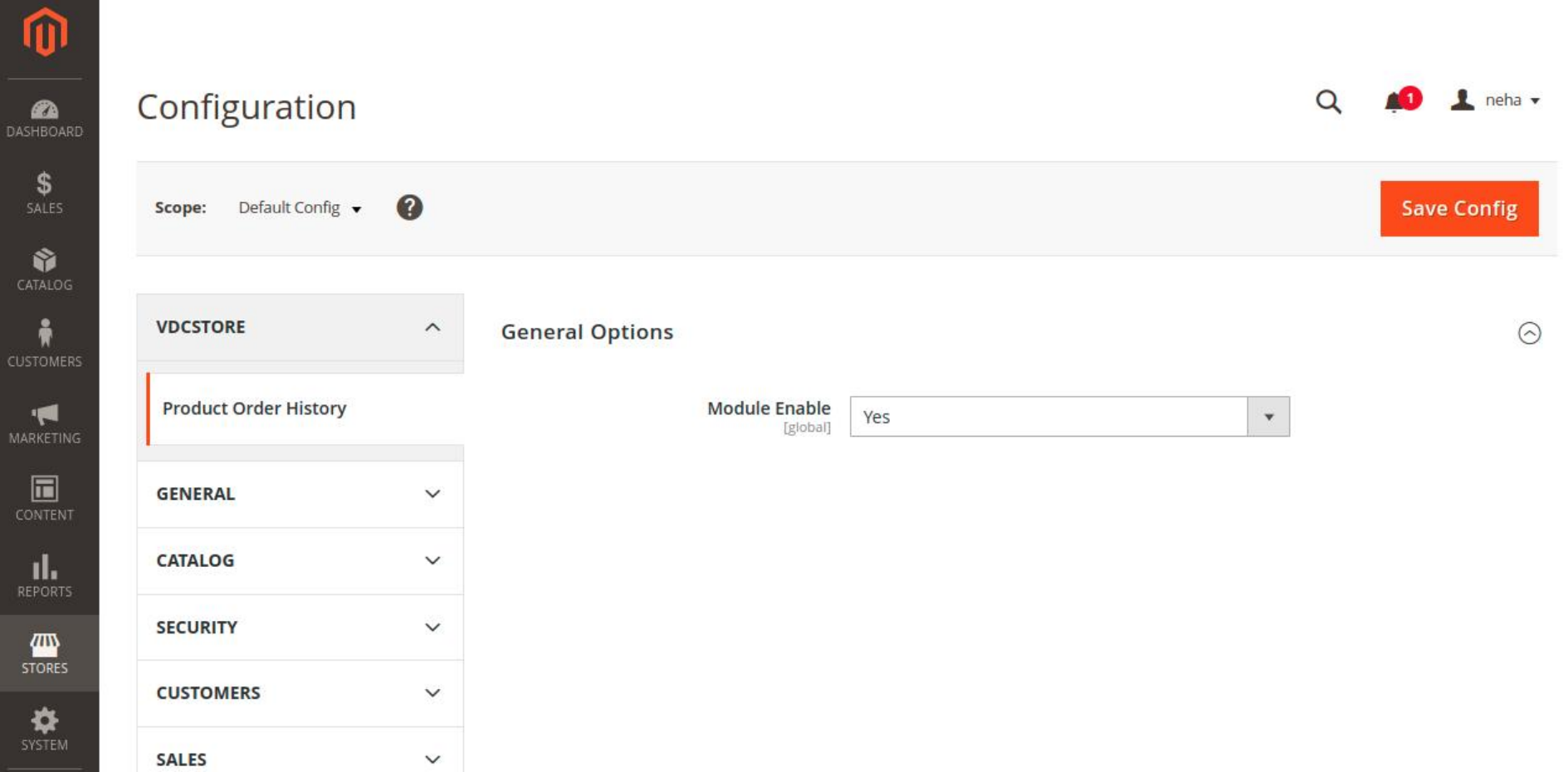

→ Admin can Enable / Disable the product order history module. Now, open Catalog > Products

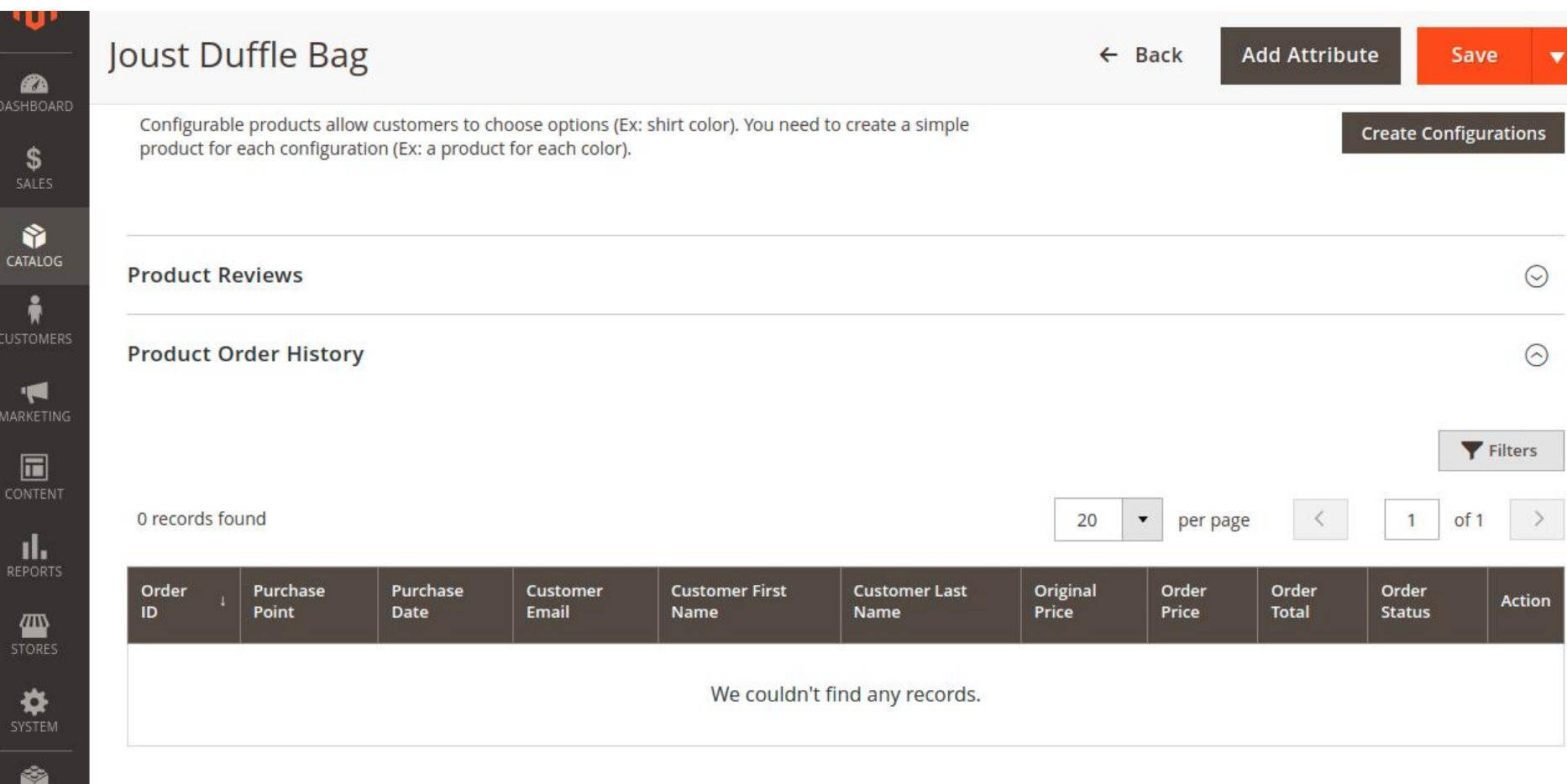

- $\rightarrow$  Here you can select a specific product for which you want to check order history. For example we have selected Joust Duffle bag.
- $\rightarrow$  A customer places an order at Admin's store.

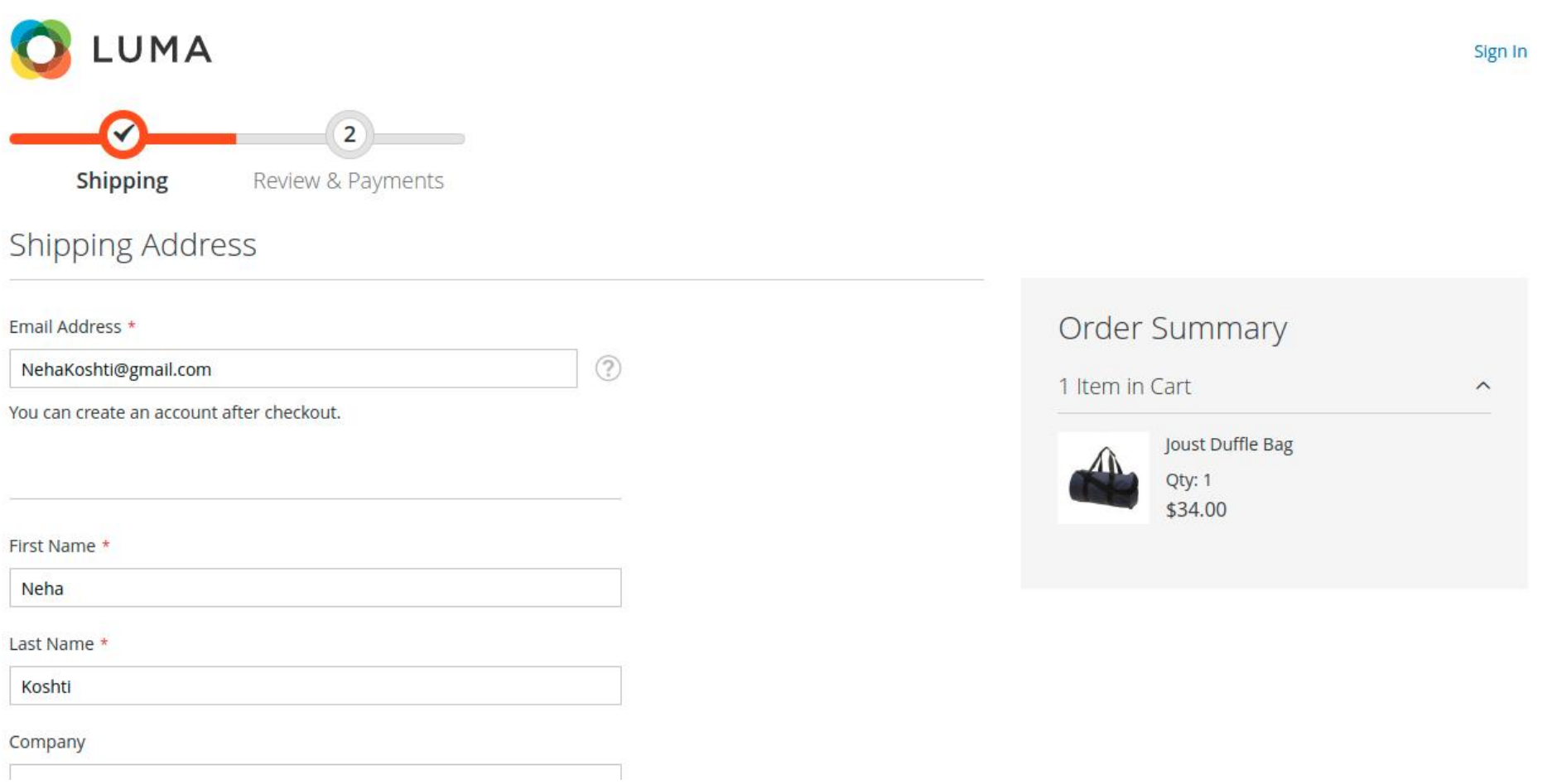

#### $\rightarrow$  A customer has placed an order at Admin's store.

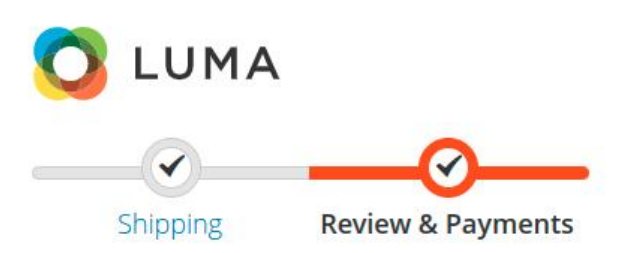

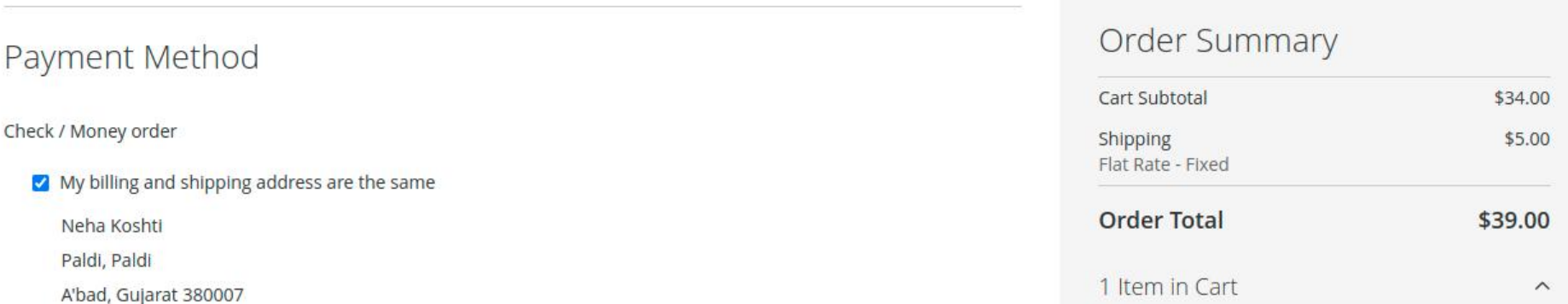

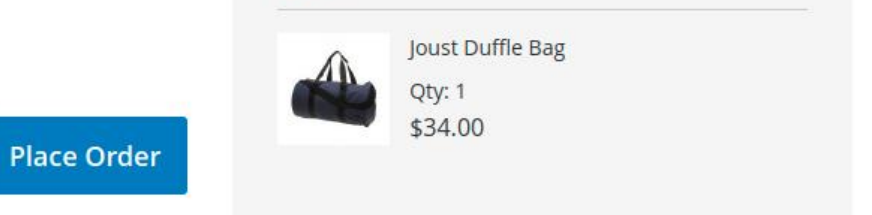

Sign In

#### $\rightarrow$  So here is the product order history for Joust Duffle Bag.

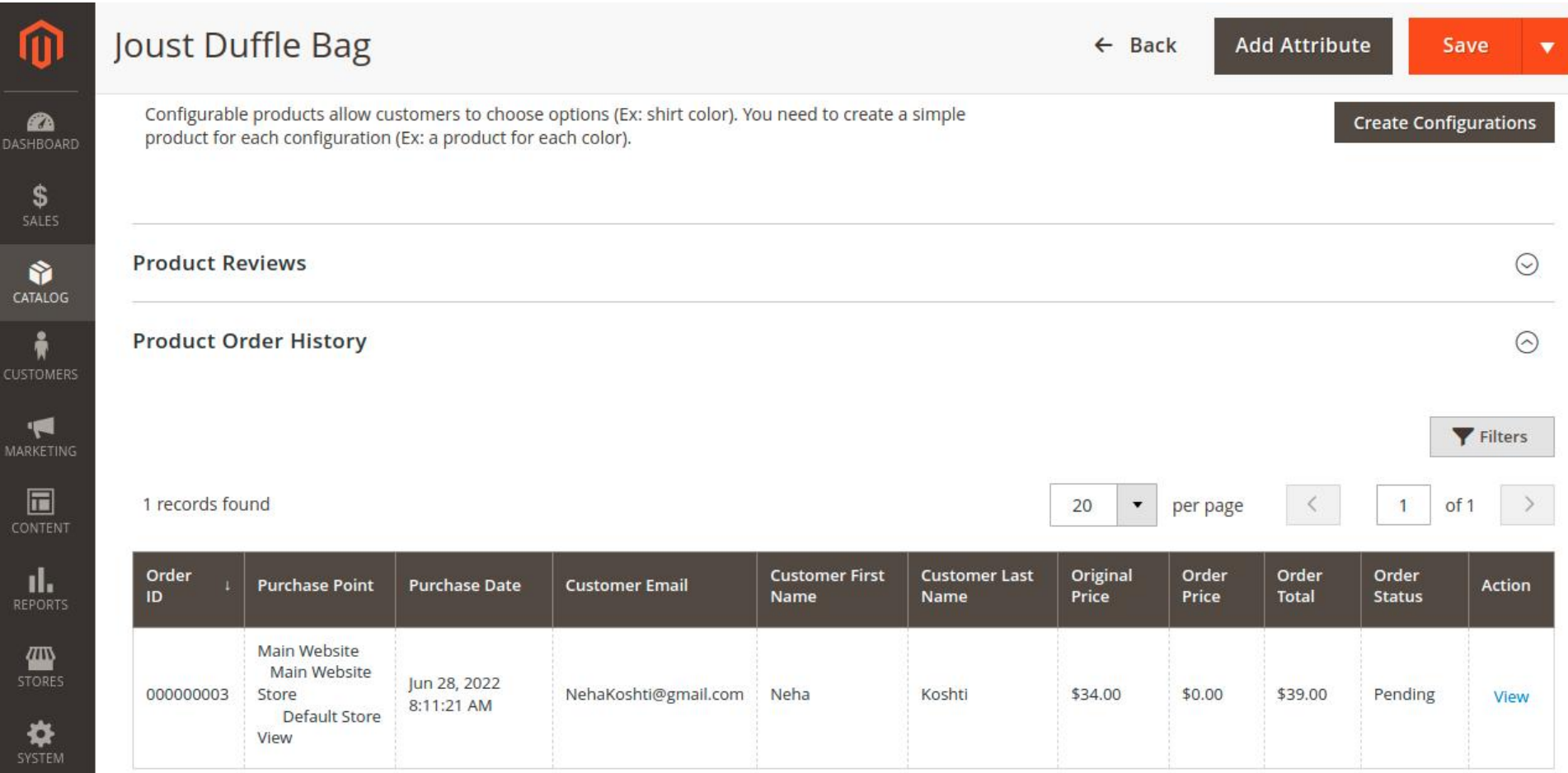

- $\rightarrow$  Admin can check individual order details and related customer details from view option in action column.
- $\rightarrow$  Admin can view details as below.

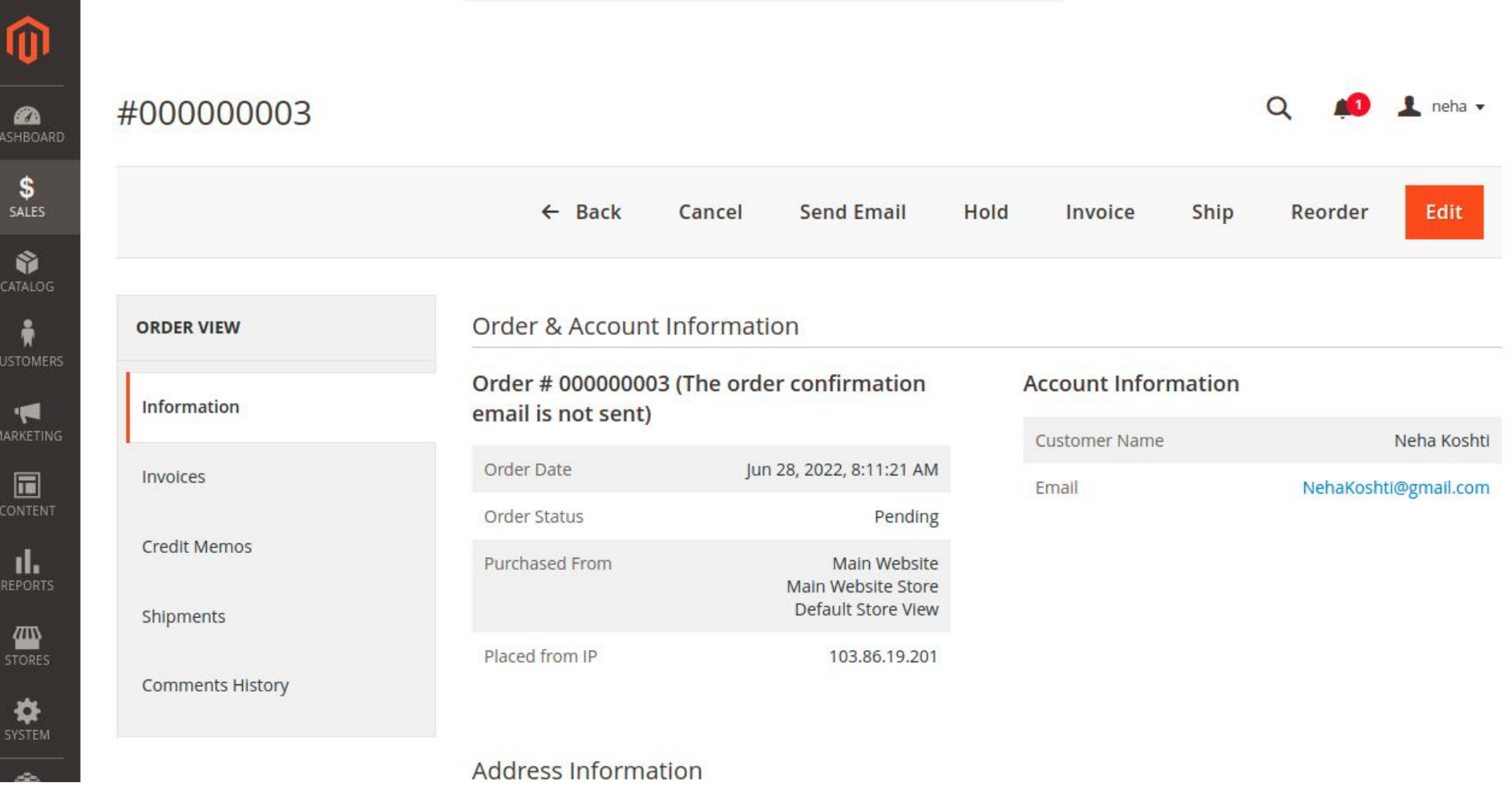

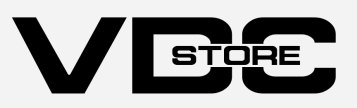

the product order history grid.

## Installation Details

- Download the zip file
- Extract it and put into <Magento-Directory>/app/code/
- Open CLI in Magento directory and Run Magento installation commands

## CLI Commands

- $\rightarrow$  php bin/Magento setup:upgrade
- php bin/Magento setup:di:compile  $\rightarrow$
- php bin/Magento setup:static-content:deploy  $\rightarrow$
- $\rightarrow$  php bin/Magento cache: clean
- $\rightarrow$  php bin/Magento cache: flush

# Configuration And Customization